## **DŮLEŽITÉ UPOZORNĚNÍ:** Prostředí Informačního systému FAČR je optimalizováno pro internetový prohlížeč GOOGLE CHROME! Internetový prohlížeč naistalujete kliknutím ZDE: Google Chrome Webový prohlížeč navržený tak, aby byl co nejrychlejší, nejjednodušší a nejbezpečnější

## **Registraci a další online akce u hráčů, může v prostředí Informačního systému FAČR provádět pouze Hlavní administrátor klubu nebo Pověřený administrátor s právy "registrace" či "kompletní práva".**

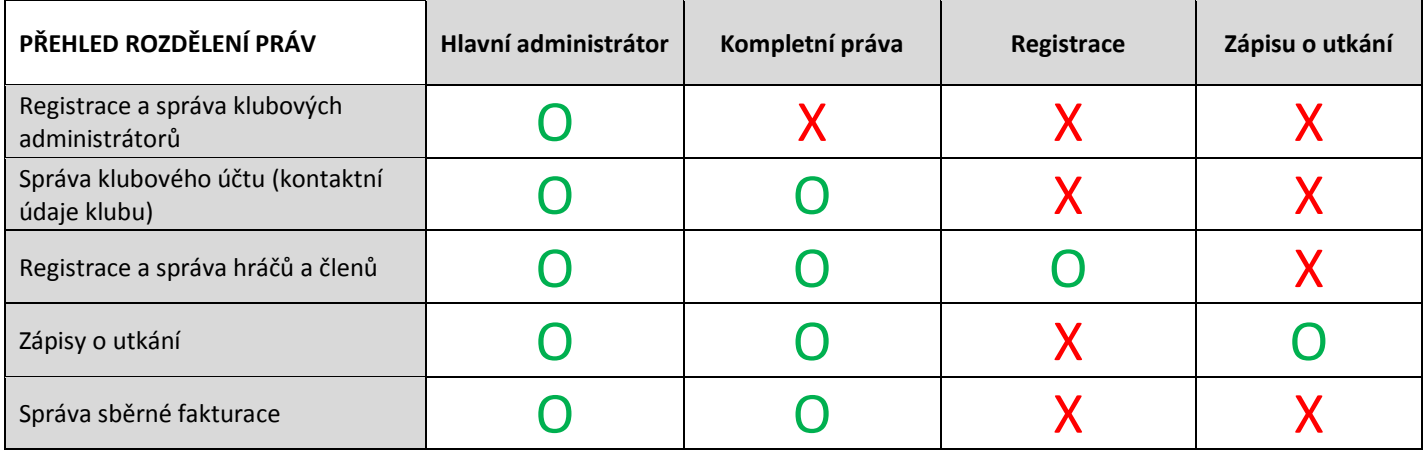

O– POVOLENO; X- ZAKÁZÁNO

## **Registrace nového hráče krok za krokem:**

1) Přihlaste se do Informačního systému FAČR (dále jen IS FAČR) jako Hlavní administrátor klubu nebo Pověřený administrátor s právy "registrace" či "kompletní práva" – na adres[e https://is.fotbal.cz.](https://is.fotbal.cz/) Do 1.7. 2015 pro účely testování využijte testovací rozhraní na adrese [https://testovani.fotbal.cz.](https://testovani.fotbal.cz/)

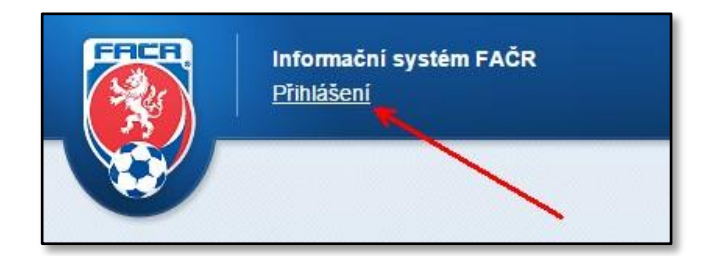

2) Po přihlášení se zobrazí úvodní stránka Vašeho klubu, kde zvolíte odkaz "Databáze členů".

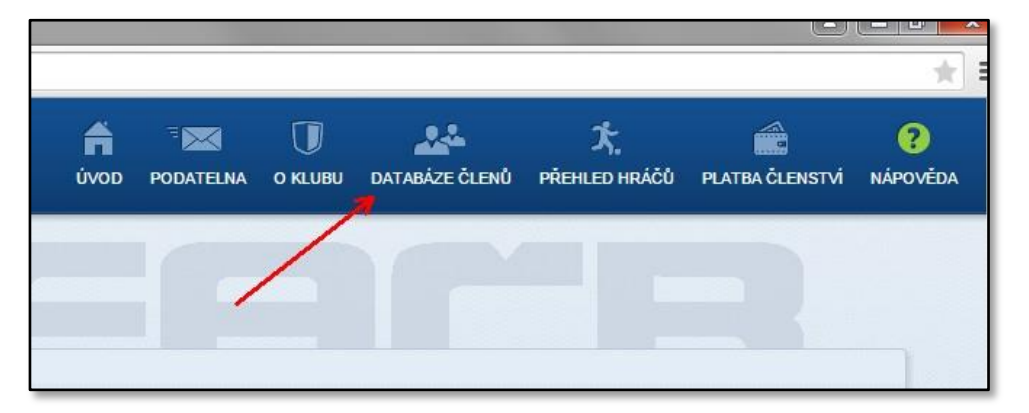

3) V sekci "Databáze členů" vyhledáte konkrétní osobu pomocí známých údajů – lze vyhledávat například dle ID, jména a příjmení nebo členského klubu. Registrovat osobu jako hráče můžeme pouze za předpokladu, že jde o platného člena FAČR.

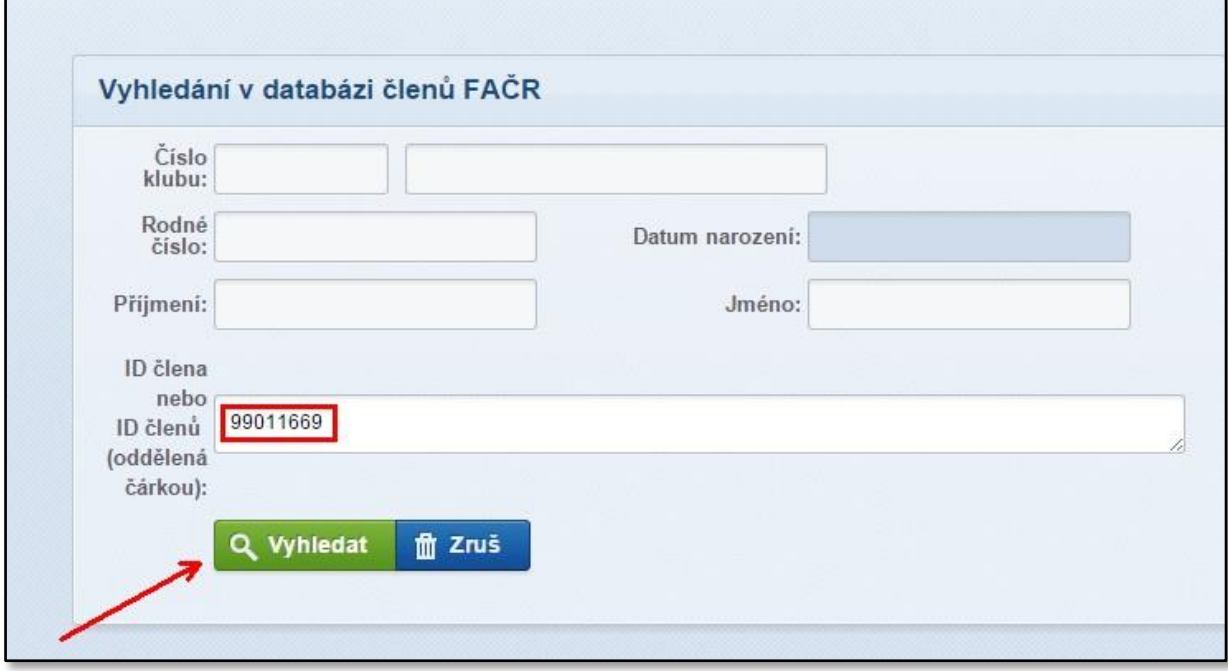

4) V okně "Výpis členů", kliknutím na příjmení vyhledané osoby, otevřete "Kartu osoby".

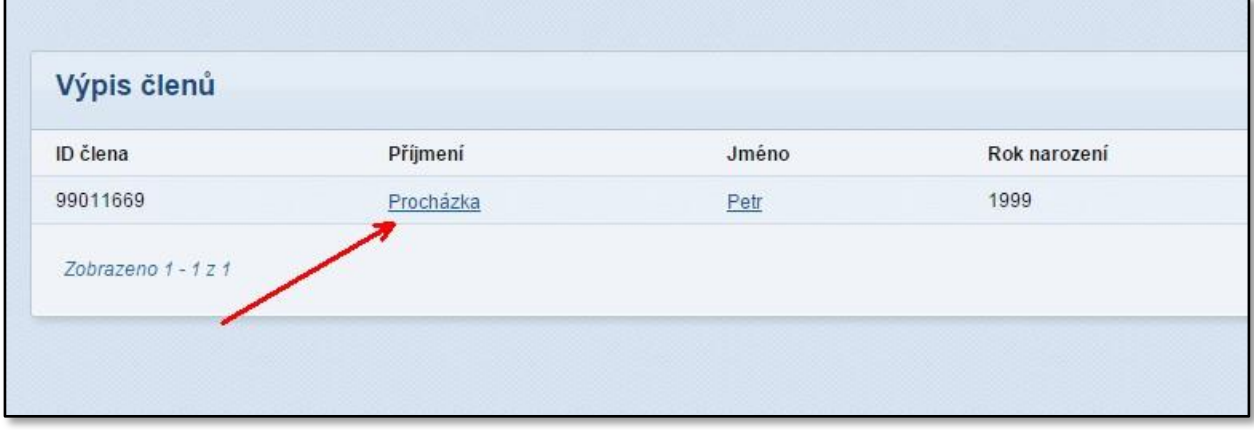

5) Na kartě osoby provedete kontrolu, zda se jedná o daného člena FAČR a stisknete tlačítko "Registrovat nového hráče".

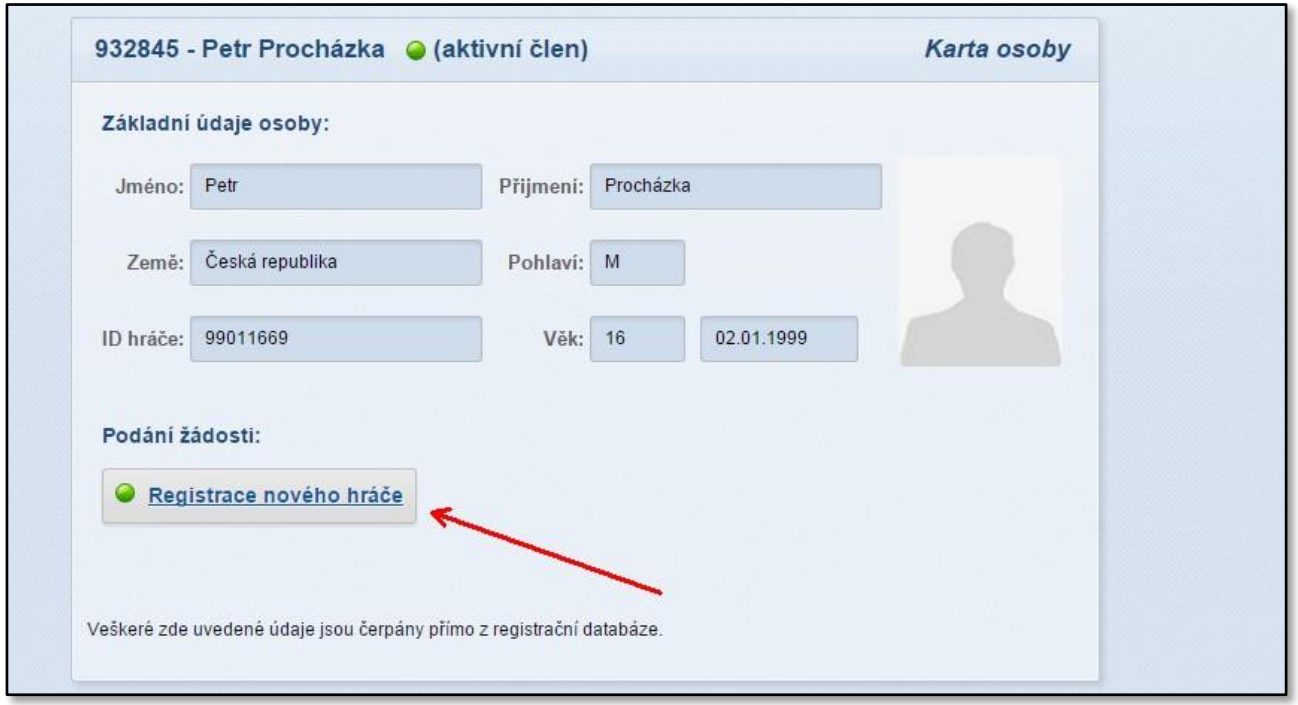

6) Zobrazí se Vám okno "Registrace nového hráče", kde provedete kontrolu uvedených údajů, zaškrtnutím potvrdíte Vaše seznámení a souhlas s registračním řádem FAČR a stisknete tlačítko "Registrovat".

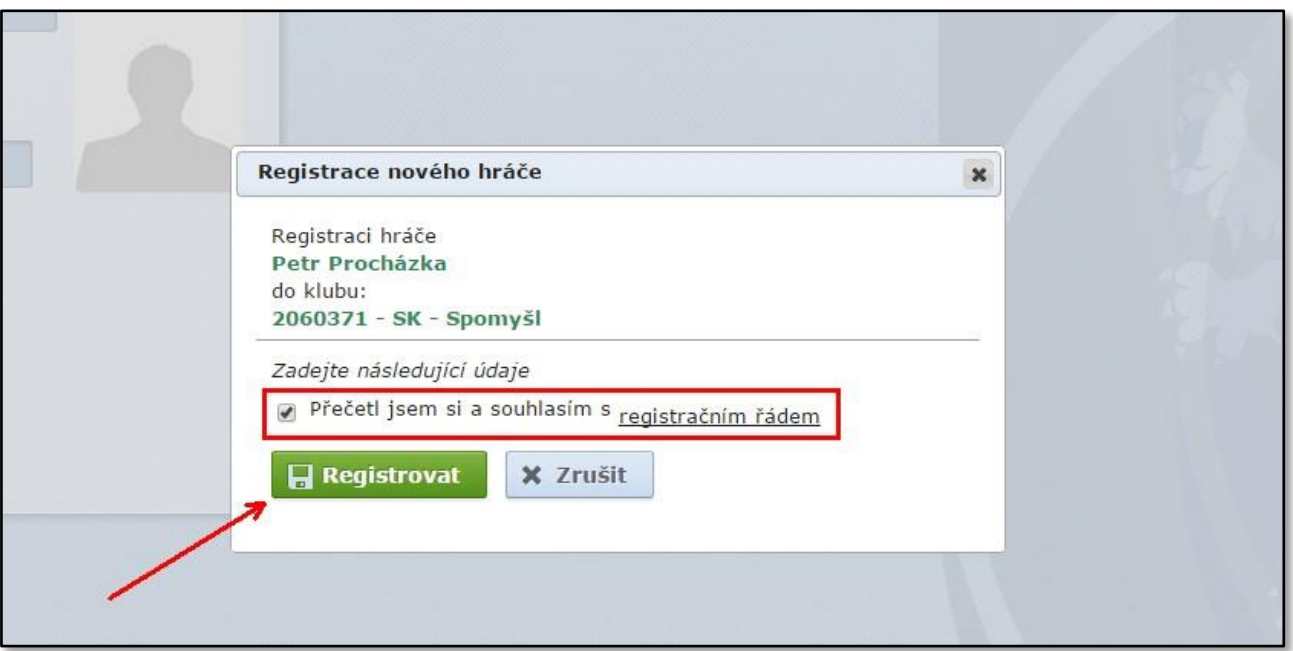

7) V případě, že registrace proběhla v pořádku, zobrazí se informace a upozornění, že je nutné k novému hráči vložit fotografii a že klub je povinen, pořízený písemný souhlas od daného hráče s jeho registrací uchovat po dobu 3 let, pro případné vyžádání FAČR!

8) Následně můžeme na kartě hráče zkontrolovat, zda je registrace řádně zapsaná v databázi IS FAČR. Od této chvíle se člen FAČR stává zaregistrovaným hráčem Vašeho klubu.

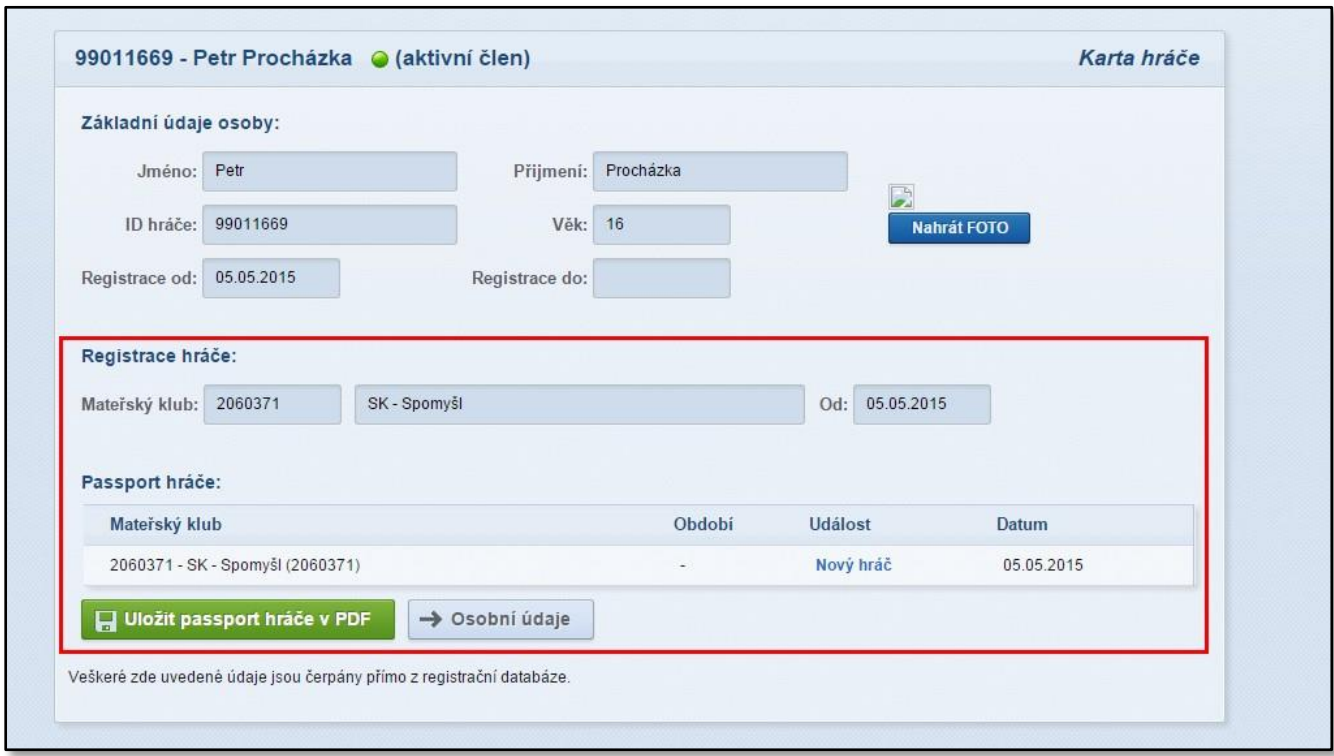

## **Kontakty:**

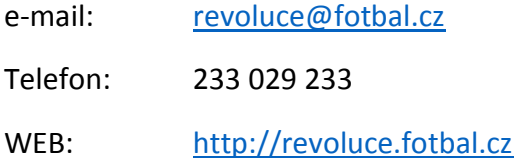